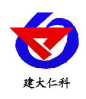

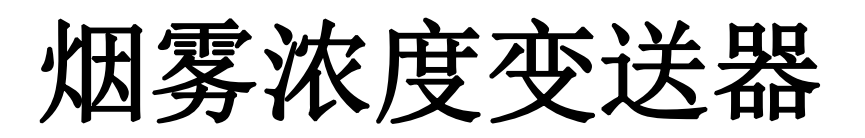

# 用户手册 (**485** 型)

文档版本: V1.0

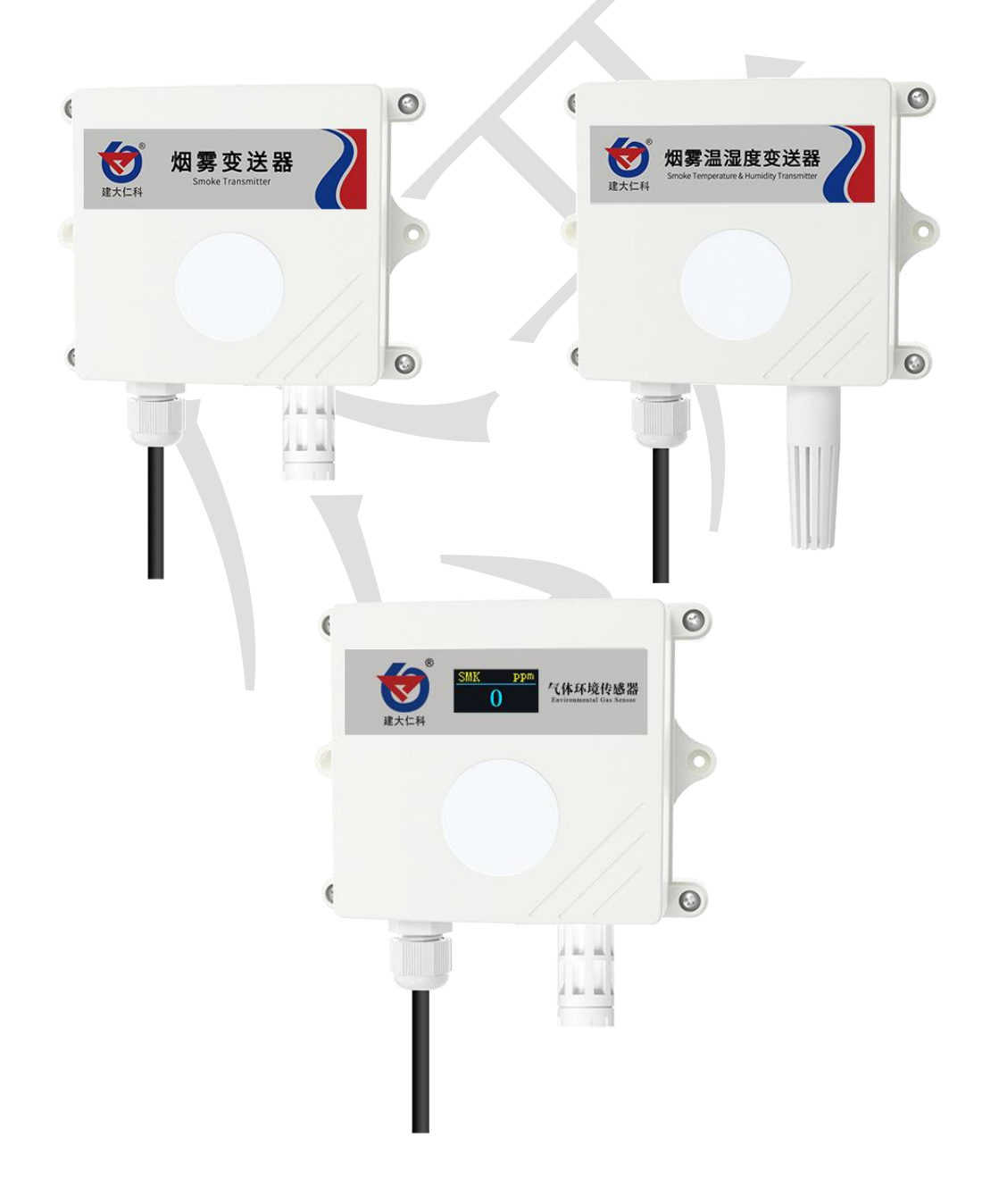

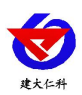

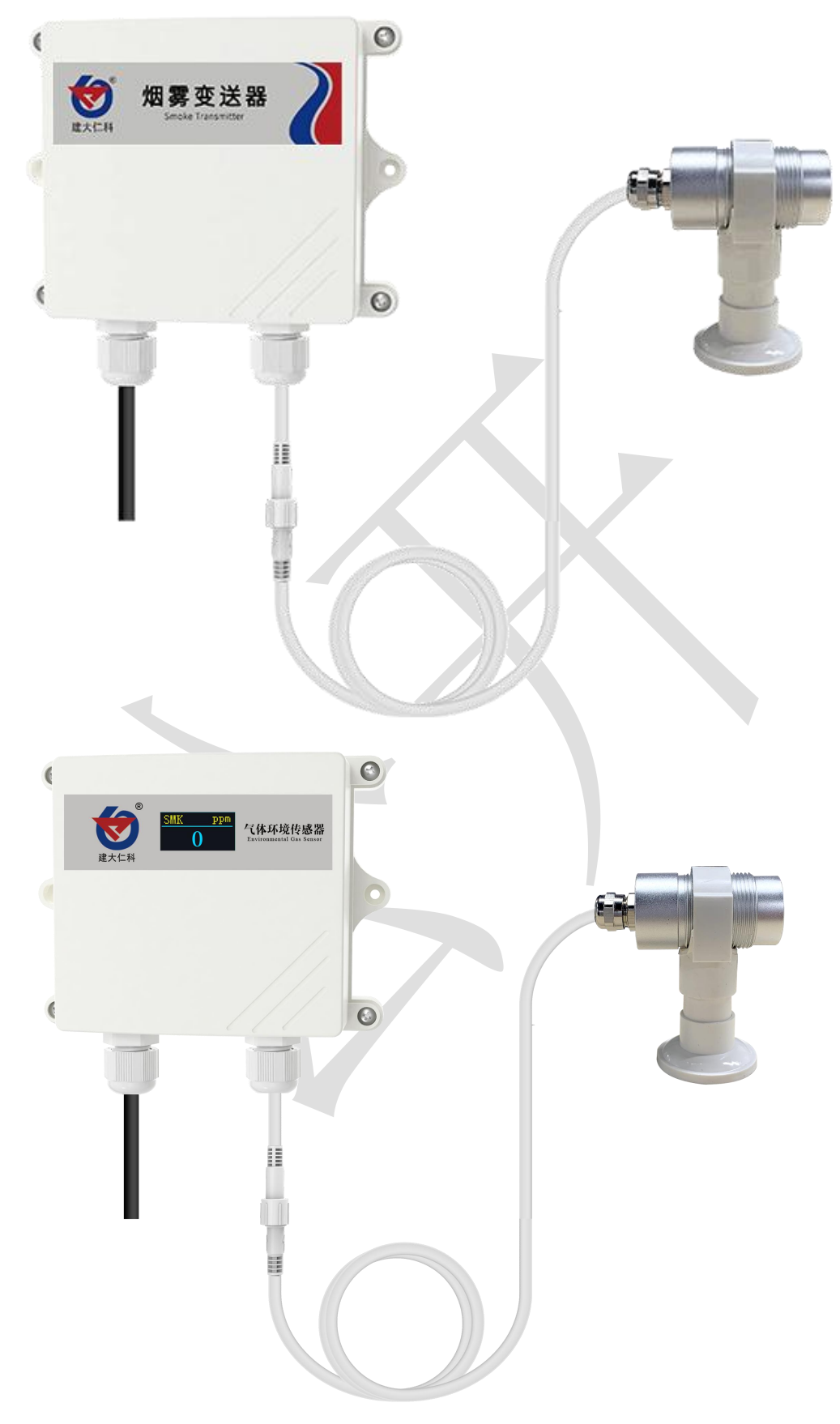

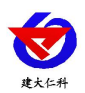

目录

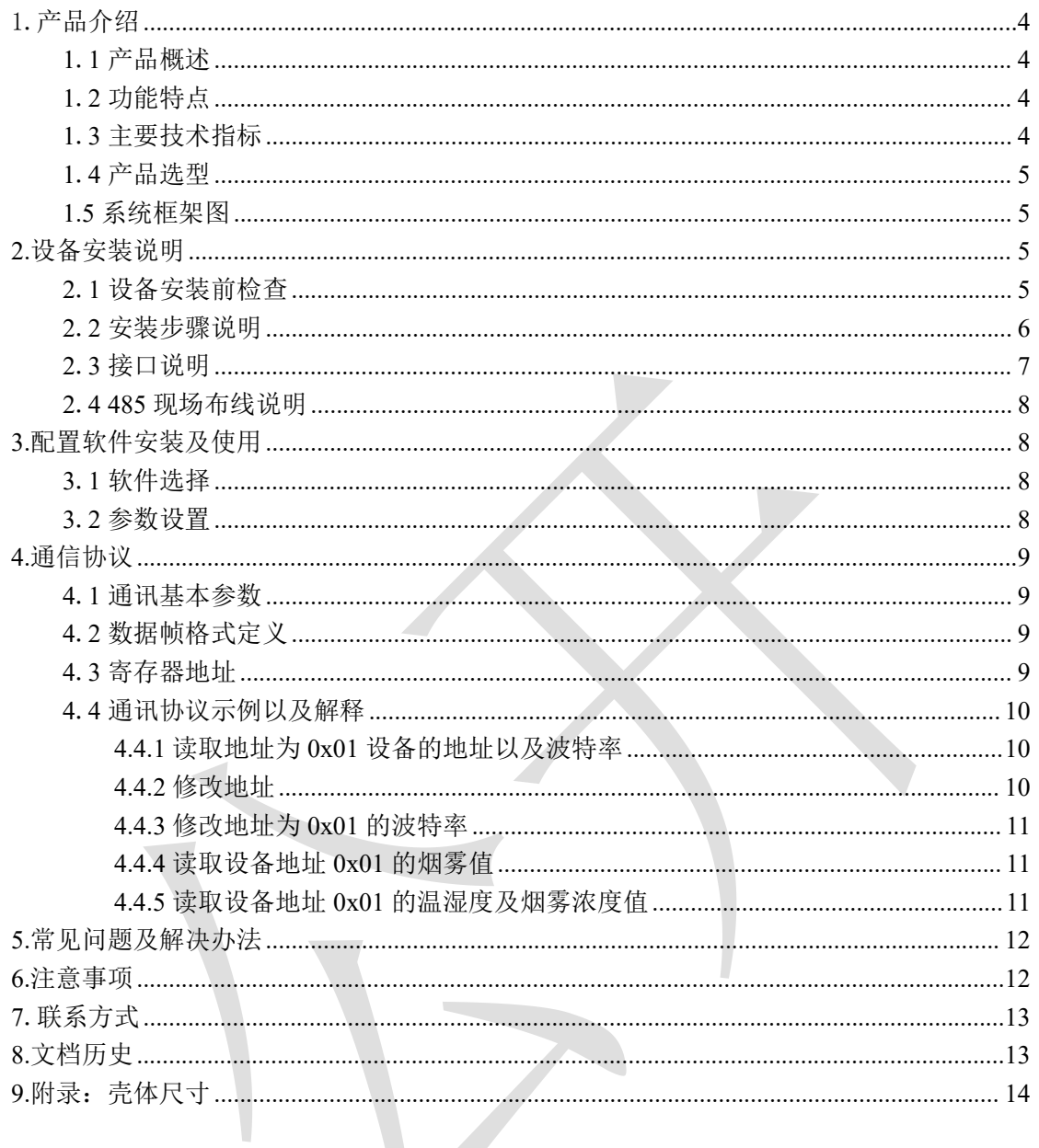

<span id="page-3-0"></span>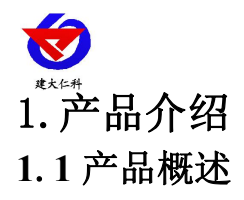

<span id="page-3-1"></span>我公司设计的烟雾浓度变送器,采用半导体原理烟雾传感器,具有反应迅速灵敏、抗干 扰能力强的特点,经过我公司独有的补偿算法、多段标准气体标定,亦具有长寿命、高精度、 高重复性和高稳定性的特点。适用于智能家居、智能交通、车库、车间、化工厂、大棚养殖 场、密闭生活场所等需要实时监测烟雾浓度的场合。

设备采用宽压 10-30V 直流供电,485 信号输出,标准 ModBus-RTU 通信协议、ModBus 地址可设置,波特率可更改,通信距离最远 2000 米。

#### <span id="page-3-2"></span>**1**.**2** 功能特点

■采用半导体传感器,稳定耐用。

■量程 0-2000ppm、0~10000ppm 可选,其他量程亦可定做。

■测量精度高,可达±5%FS 以内,重复性可达 2%以内。

■485 通信接口标准 ModBus-RTU 通信协议, 地址、波特率可设置, 通信距离最远 2000 米。

■可选配高品质 OLED 显示屏, 现场可直接查看数值, 夜晚亦可清晰显示。

■现场供电采用 10~30V 直流宽压供电, 可适应现场多种直流电源。

■产品采用壁挂式防水壳, 安装方便, 防护等级高可应用于恶劣的现场环境。

#### <span id="page-3-3"></span>**1**.**3** 主要技术指标

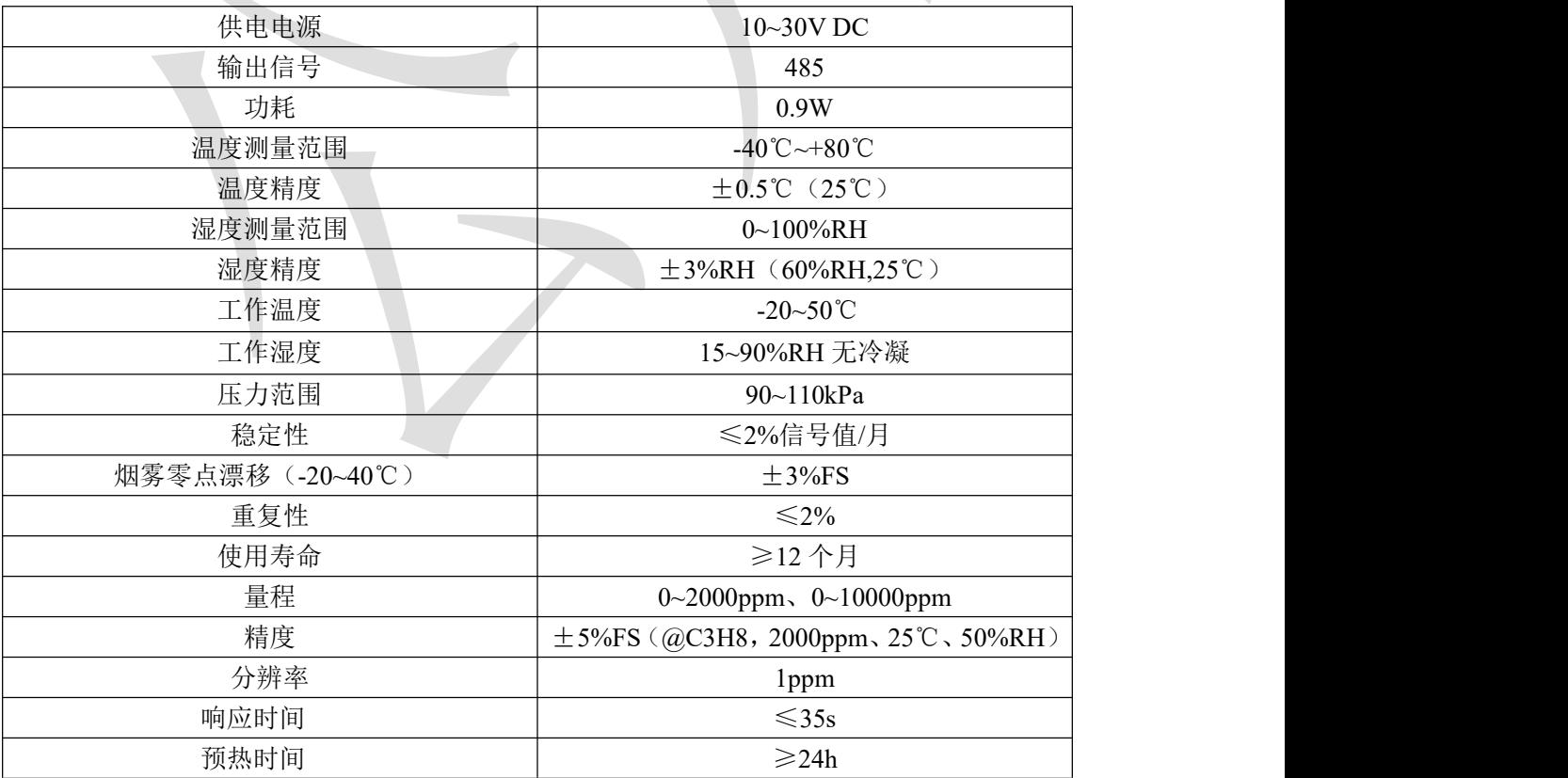

以上所有规格参数均在环境条件:温度 20℃、相对湿度 50%RH、1 个大气压,待测气 体浓度最大不超过传感器量程的环境下测得。

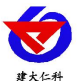

以上陈述的性能数据是在使用我公司测试系统及软件的测试条件下获取的。为了持续改进产品,我公司保留更改设计功能 和规格的权利,恕不另行通知。

# <span id="page-4-0"></span>**1**.**4** 产品选型

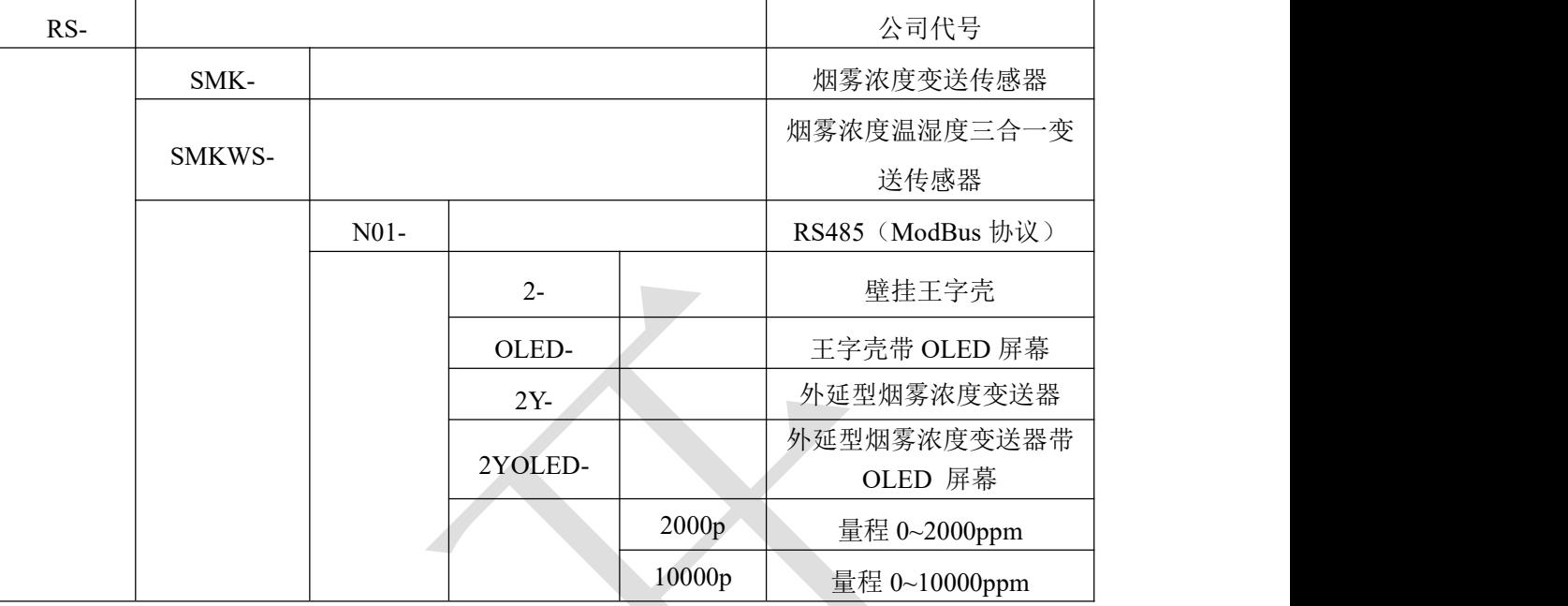

注意: 三合一变送器不带 OLED 屏幕, 只有单气体才有 OLED 屏幕选型;

# <span id="page-4-1"></span>**1.5** 系统框架图

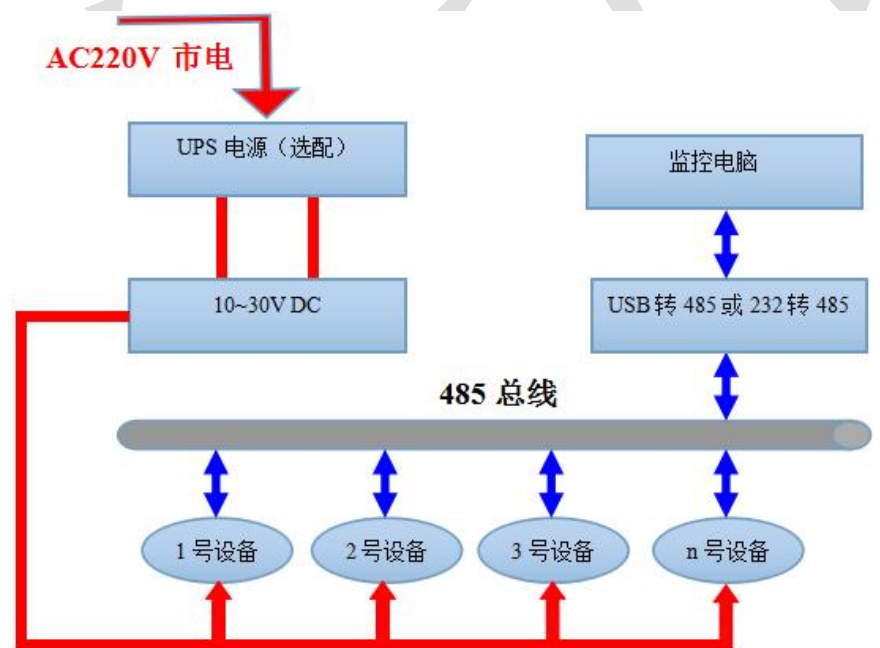

# <span id="page-4-2"></span>**2.**设备安装说明

# <span id="page-4-3"></span>**2**.**1** 设备安装前检查

设备清单:

- ■烟雾变送器设备 1 台
- ■自攻螺丝(2个)、膨胀塞(2个)

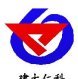

■产品合格证、保修卡、接线说明等

■USB 转 485 (选配)

■外延探头支架(含膨胀螺丝 1 套,外延选型配)

#### <span id="page-5-0"></span>**2**.**2** 安装步骤说明

设备主体的安装步骤:

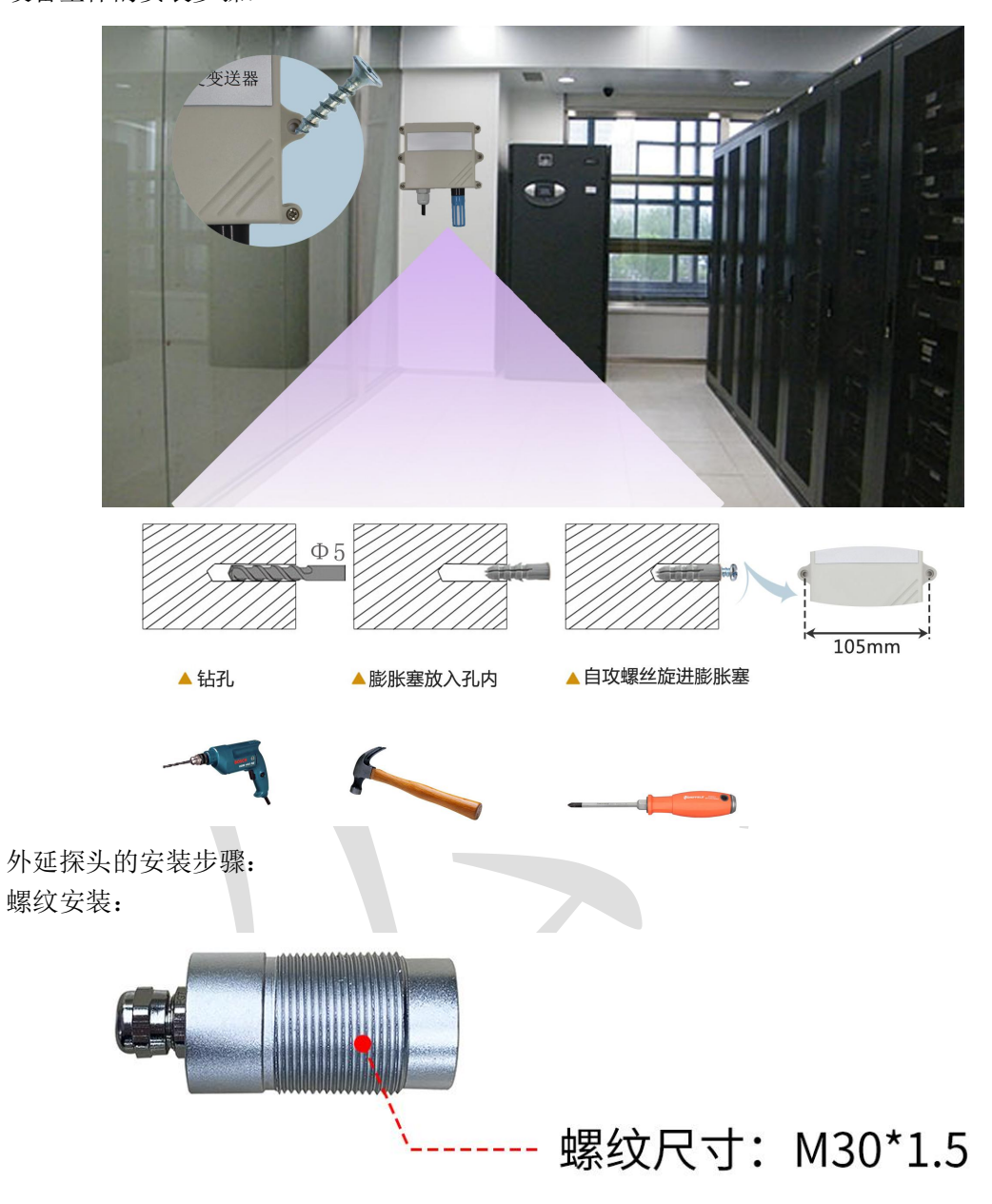

支架安装:

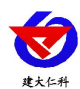

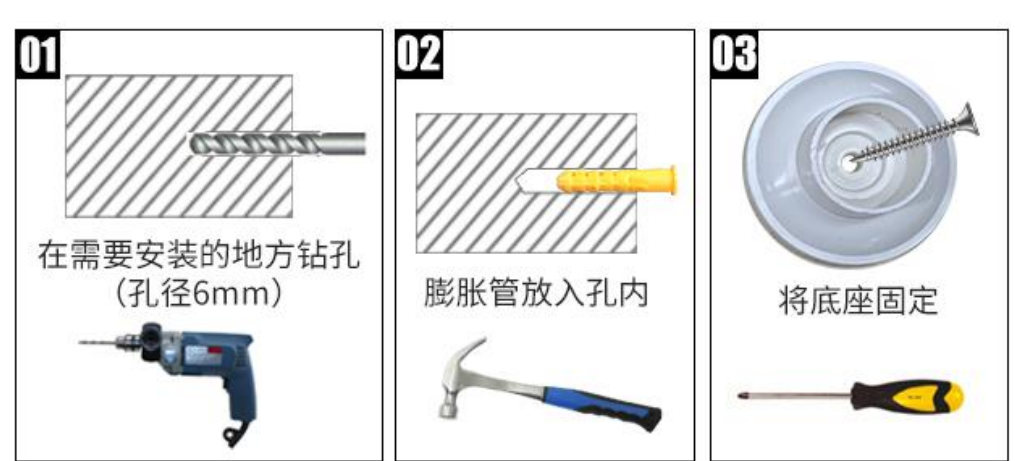

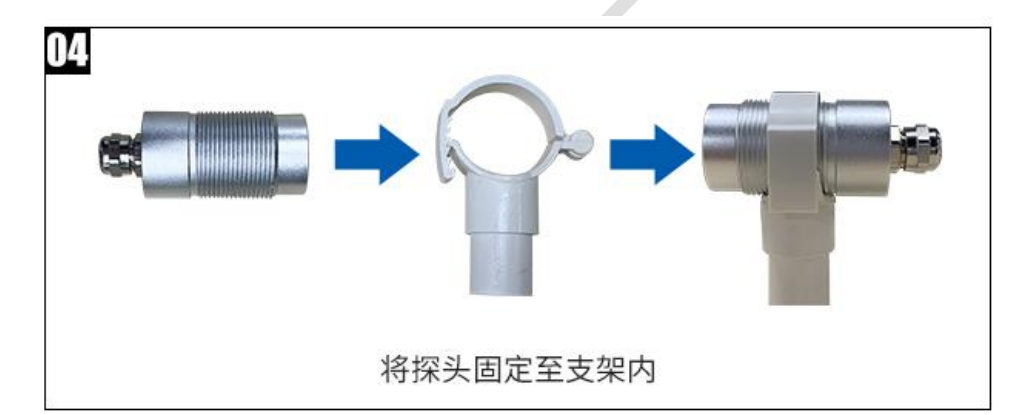

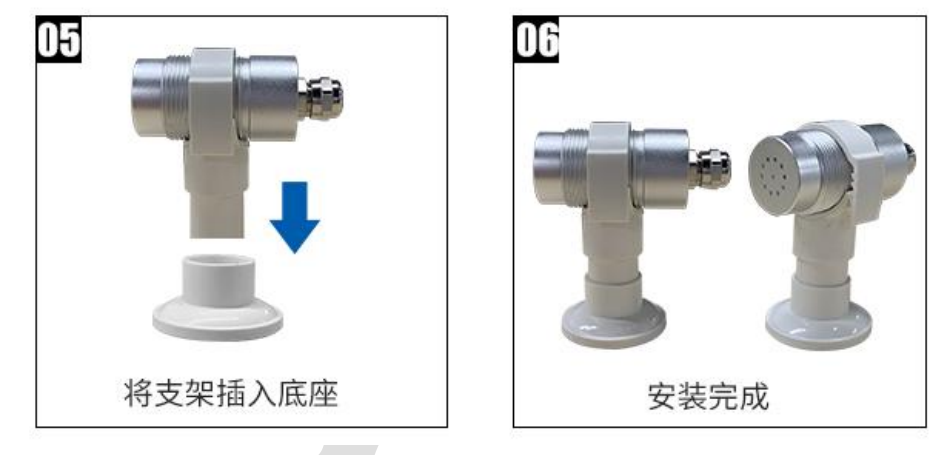

# <span id="page-6-0"></span>**2**.**3** 接口说明

宽电压电源输入 10~30V 均可。485 信号线接线时注意 A\B 两条线不能接反,总线上多 台设备间地址不能冲突。

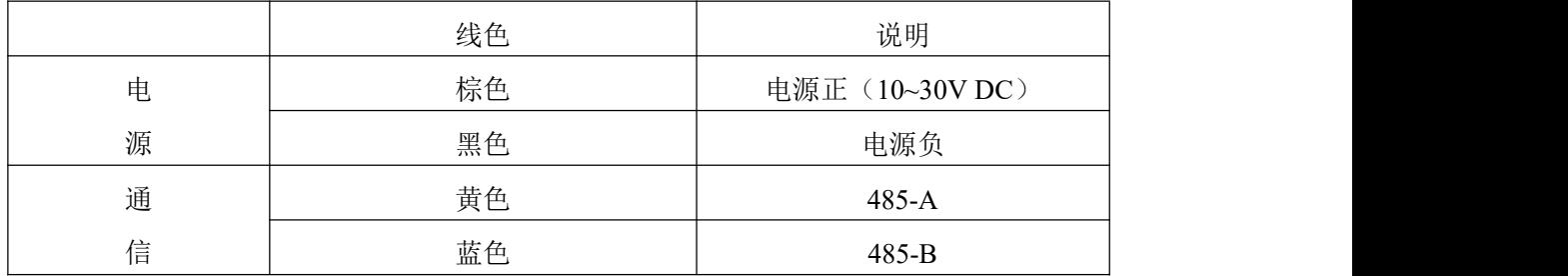

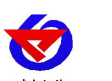

#### <span id="page-7-0"></span>**2**.**4 485** 现场布线说明

多个485型号的设备接入同一条总线时,现场布线有一定的要求,具体请参考资料包中 《485设备现场接线手册》。

# <span id="page-7-1"></span>**3.**配置软件安装及使用

#### <span id="page-7-2"></span>**3**.**1** 软件选择

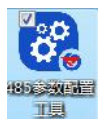

打开资料包, 选择"调试软件"--- "485 参数配置软件", 找到 viduale 打开即可。

#### <span id="page-7-3"></span>**3**.**2** 参数设置

①、选择正确的 COM 口("我的电脑—属性—设备管理器—端口"里面查看 COM 端口), 下图列举出几种不同的 485 转换器的驱动名称。

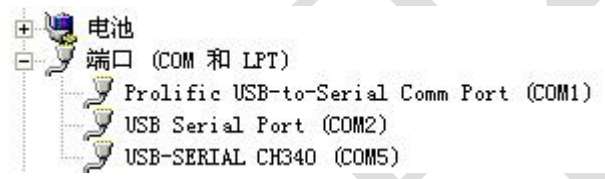

②、单独只接一台设备并上电,点击软件的测试波特率,软件会测试出当前设备的波特率以

及地址,默认波特率为 4800bit/s,默认地址为 0x01。

③、根据使用需要修改地址以及波特率,同时可查询设备的当前功能状态。

④、如果测试不成功,请重新检查设备接线及485驱动安装情况。

⑤点击相应的气体,可直接查看气体当前实时数值

⑥注意:此软件只可设置 1200bit/s、2400bit/s、4800bit/s、9600bit/s、19200bit/s、38400bit/s、 57600bit/s、115200bit/s 八种波特率。

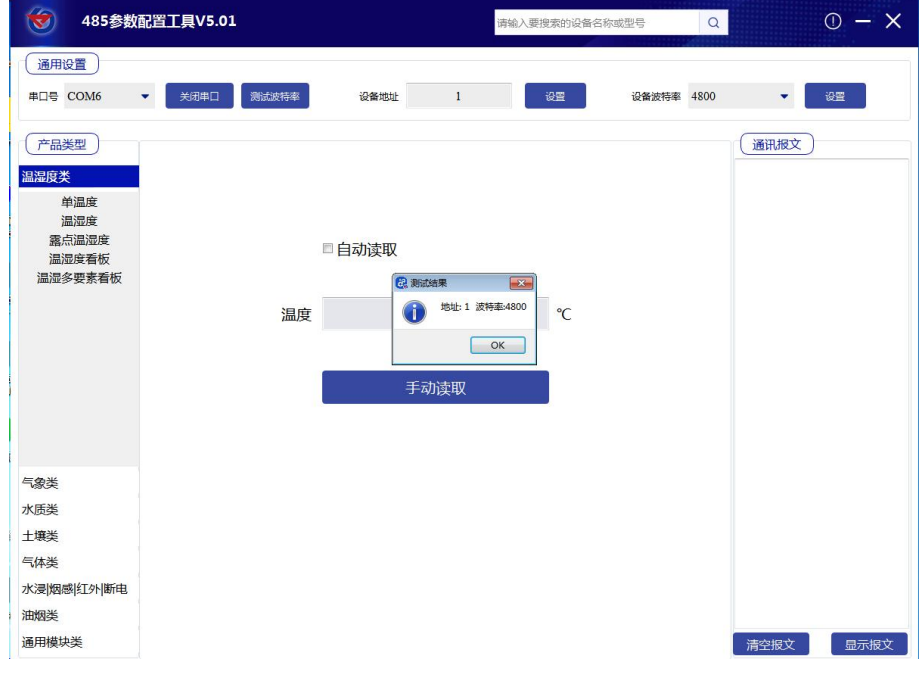

山东仁科测控技术有限公司 www.rkckth.com

#### <span id="page-8-1"></span><span id="page-8-0"></span>**4**.**1** 通讯基本参数

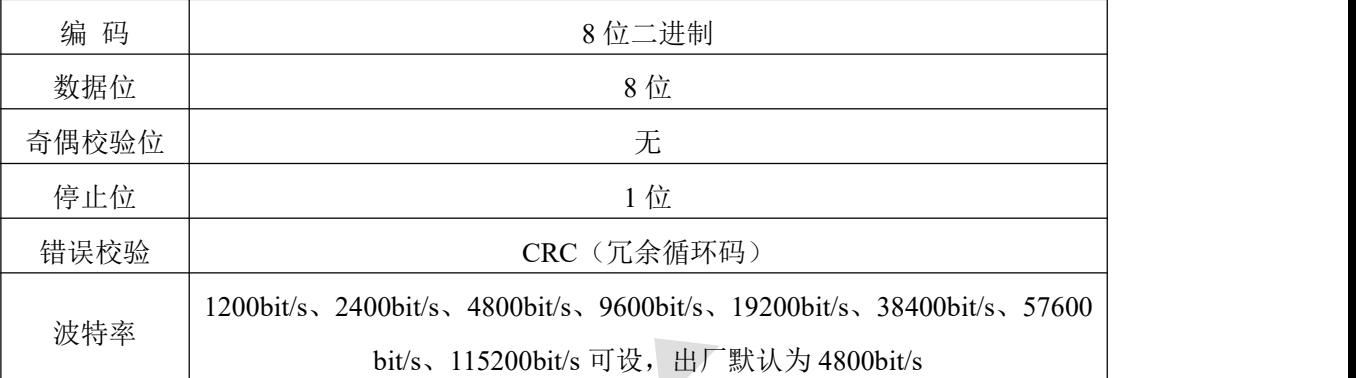

# <span id="page-8-2"></span>**4**.**2** 数据帧格式定义

采用 ModBus-RTU 通讯规约,格式如下:

初始结构 ≥4 字节的时间

地址码 = 1 字节

功能码 = 1 字节

数据区 = N 字节

错误校验 = 16 位 CRC 码

结束结构 ≥4 字节的时间

地址码:为变送器的地址,在通讯网络中是唯一的(出厂默认 0x01)。

功能码: 主机所发指令功能指示,本变送器可用功能码 0x03 (读取寄存器数据) 0x06、0x10 (写入寄存器数据)。

数据区: 数据区是具体通讯数据, 注意 16bits 数据高字节在前!

CRC 码:二字节的校验码。

主机问询帧结构:

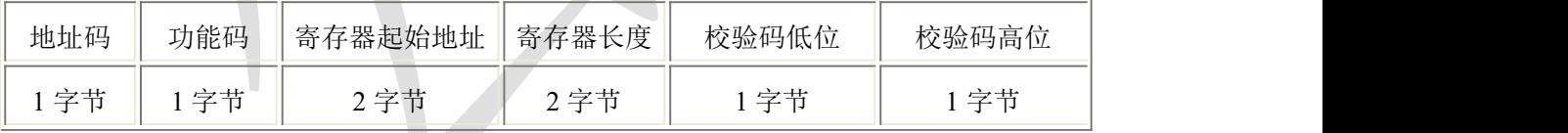

从机应答帧结构:

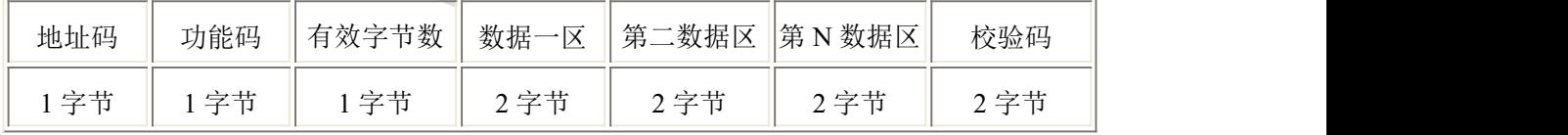

# <span id="page-8-3"></span>**4**.**3** 寄存器地址

单烟雾设备

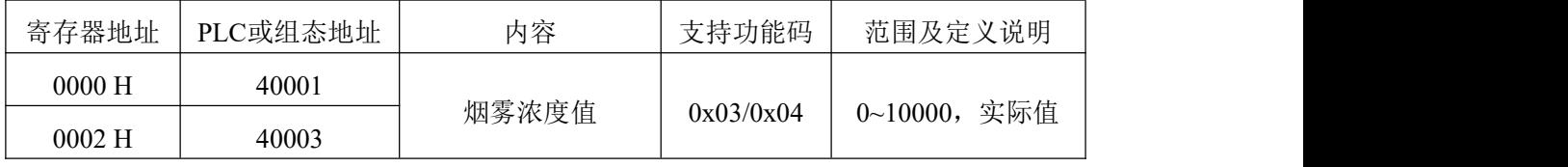

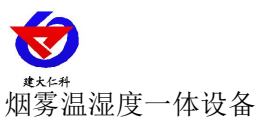

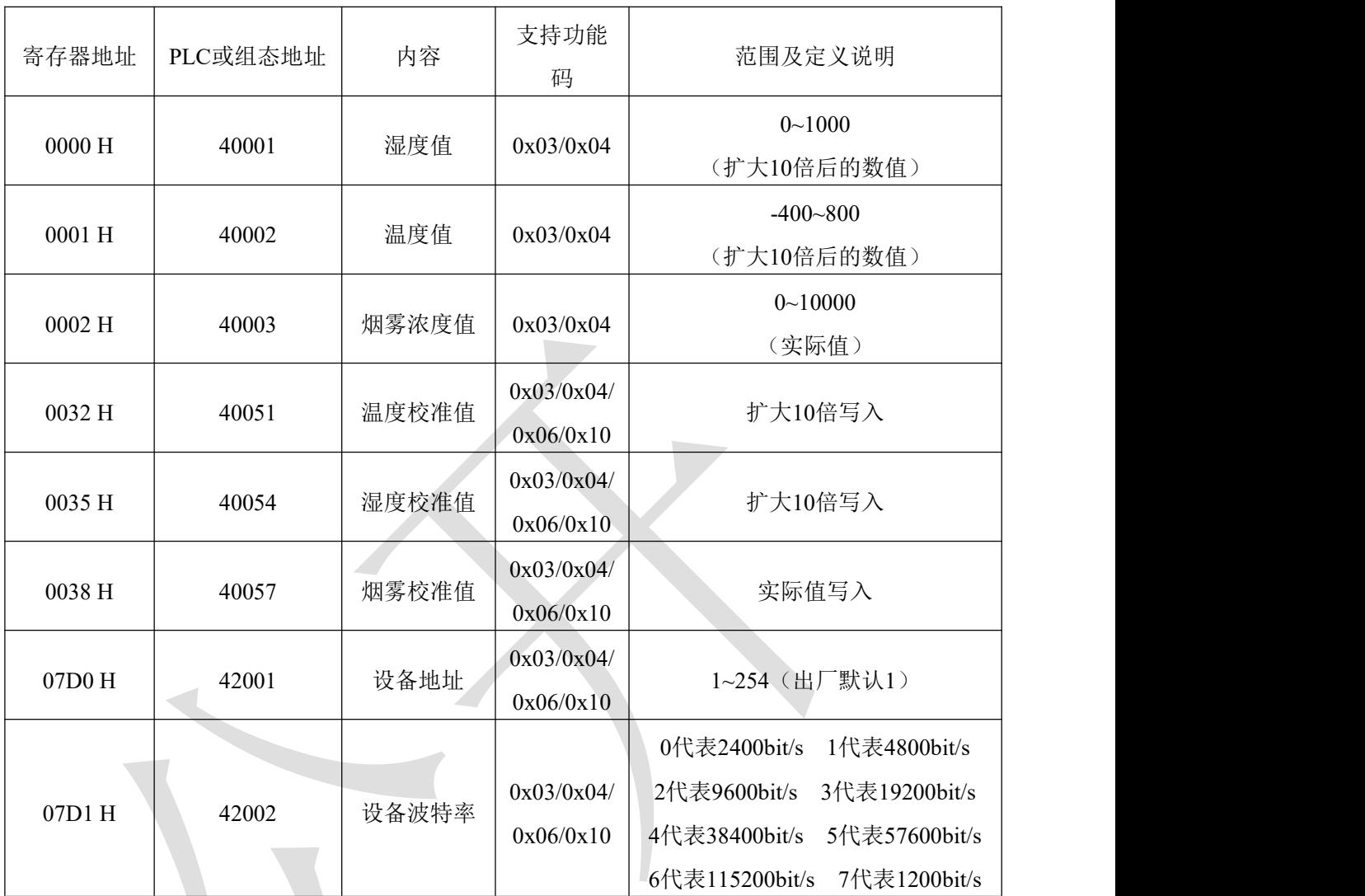

# <span id="page-9-0"></span>**4**.**4** 通讯协议示例以及解释

## <span id="page-9-1"></span>**4.4.1** 读取地址为 **0x01** 设备的地址以及波特率

问询帧(例如:地址为 0x01 波特率为 4800)

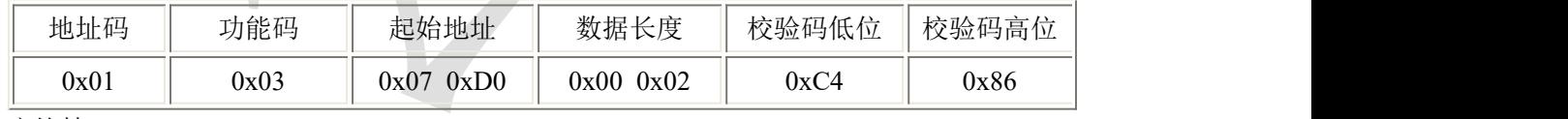

应答帧

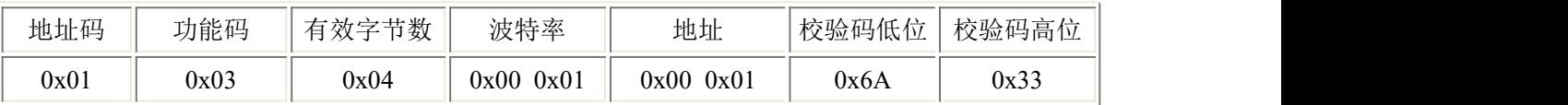

#### <span id="page-9-2"></span>**4.4.2** 修改地址

问询帧(假设修改地址为 0x02 注意:修改地址后需断电重启设备)

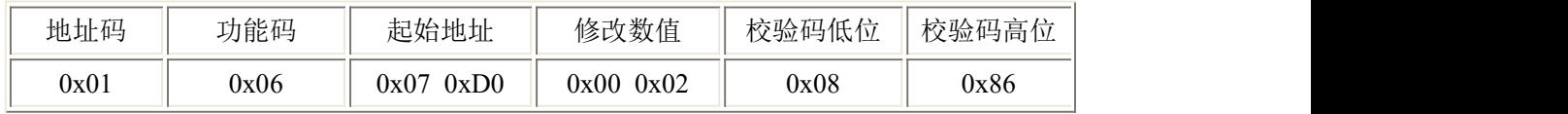

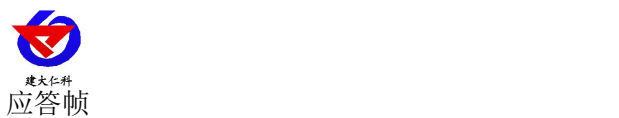

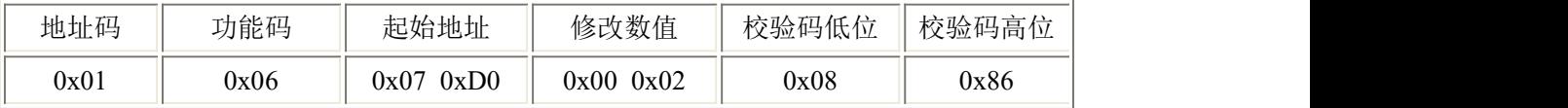

#### <span id="page-10-0"></span>**4.4.3** 修改地址为 **0x01** 的波特率

问询帧(假设修改波特率为 9600 注意:修改地址后需断电重启设备)

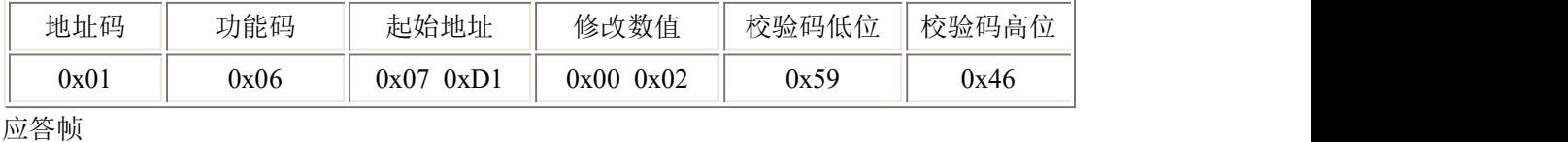

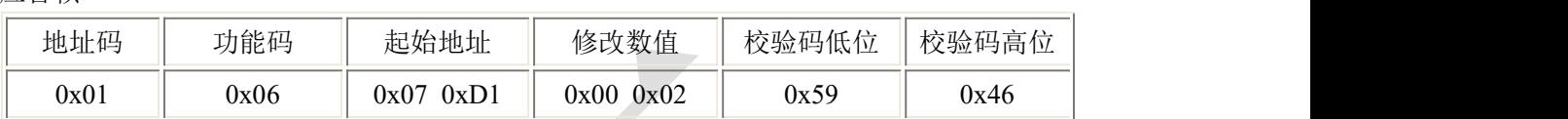

#### <span id="page-10-1"></span>**4.4.4** 读取设备地址 **0x01** 的烟雾值

问询帧(单烟雾设备可以读取 00 寄存器或者 02 寄存器,三合一设备只能读取 02 寄存器)

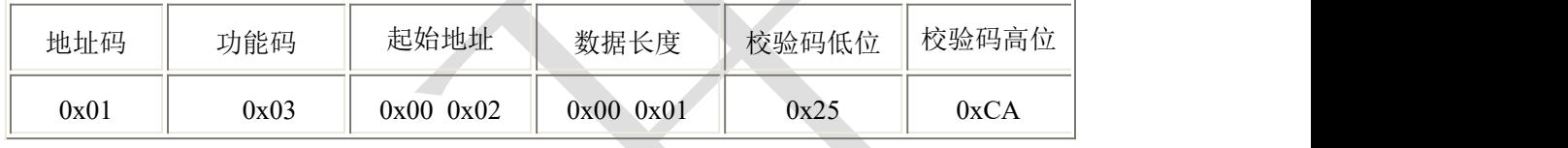

#### 应答帧(例如读到烟雾为 100ppm)

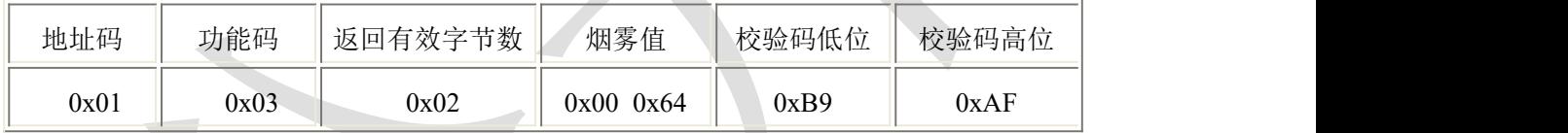

烟雾:

0064(十六进制) =100=> 烟雾=100ppm

#### <span id="page-10-2"></span>**4.4.5** 读取设备地址 **0x01** 的温湿度及烟雾浓度值

问询帧

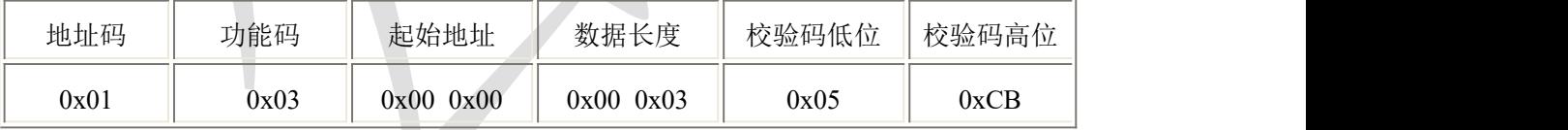

应答帧(例如读到 温度值-7.5℃ 湿度值 35.9% 烟雾值 100ppm)

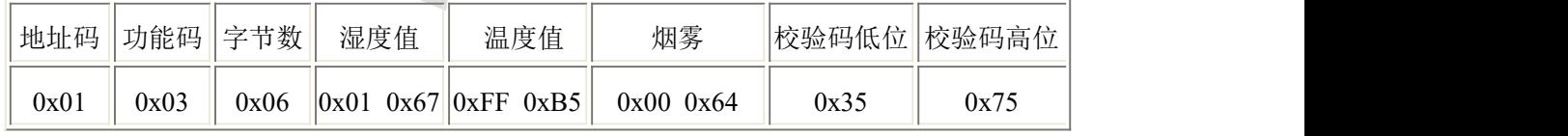

温度:低于0℃时温度以补码形式上传。

FFB5 H(十六进制) = -75 => 温度= -7.5℃

湿度: カランド アイスト おおし しんこうしょう ふくしょう にんしゅう ふくしゅう

167 H(十六进制)= 359 => 湿度= 35.9%RH

烟雾:

0064(十六进制) =100 => 烟雾=100 ppm

山东仁科测控技术有限公司 www.rkckth.com

# **5.**常见问题及解决办法

<span id="page-11-0"></span>设备无法连接到 PLC 或电脑

可能的原因:

1)电脑有多个 COM 口, 选择的口不正确。

2)设备地址错误,或者存在地址重复的设备(出厂默认全部为 1)。

3)波特率,校验方式,数据位,停止位错误。

4)主机轮询间隔和等待应答时间太短,需要都设置在 200ms 以上。

5)485 总线有断开, 或者 A、B 线接反。

6)设备数量过多或布线太长,应就近供电,加 485 增强器,同时增加 120Ω终端电阻。

7)USB 转 485 驱动未安装或者损坏。

8)设备损坏。

### <span id="page-11-1"></span>**6.**注意事项

1)请勿将该设备应用于涉及人身安全的系统中。

2)请勿将设备安装在强对流空气环境下使用。

3)设备应避免接触有机溶剂(包括硅胶及其它胶粘剂)、涂料、药剂、油类及高浓度气 体。

4)设备不能长时间应用于含有腐蚀性气体的环境中,腐蚀性气体会损害传感器;

5)请勿将设备长时间放置于高浓度有机气体中,长期放置会导致传感器零点发生漂移, 恢复缓慢。

6)禁止长时间在高浓度碱性气体中存放和使用。

7)尽管本产品具有很高的可靠性,但我们建议在使用前检查设备对目标气体的反应,确 保现场使用。

8)设备不可用于氧气含量小于 10%VOL 的环境,用于低氧环境导致的设备测量值异常, 我公司不承担责任。

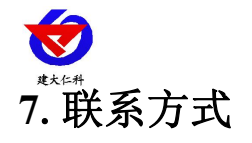

<span id="page-12-0"></span>山东仁科测控技术有限公司 营销中心:山东省济南市高新区舜泰广场 8 号楼东座 10 楼整层 邮编:250101 电话:400-085-5807 传真: (86) 0531-67805165 网址:[www.rkckth.com](http://www.jnrsmcu.com) 云平台地址:[www.0531yun.com](http://www.0531yun.com)

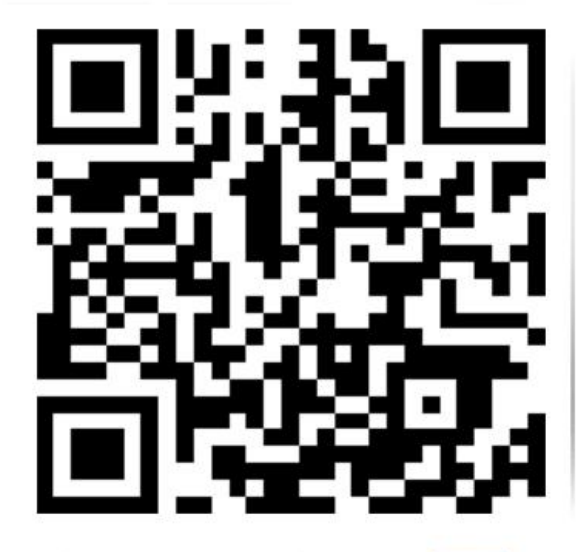

山东仁科测控技术有限公司 官网

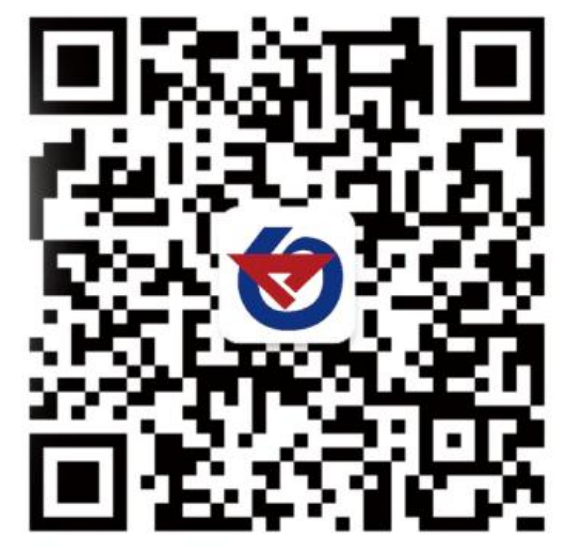

欢迎关注微信公众平台,智享便捷服务

<span id="page-12-1"></span>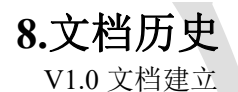

<span id="page-13-0"></span>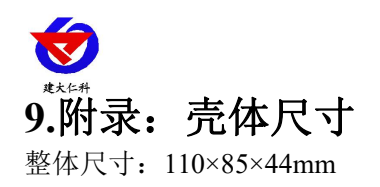

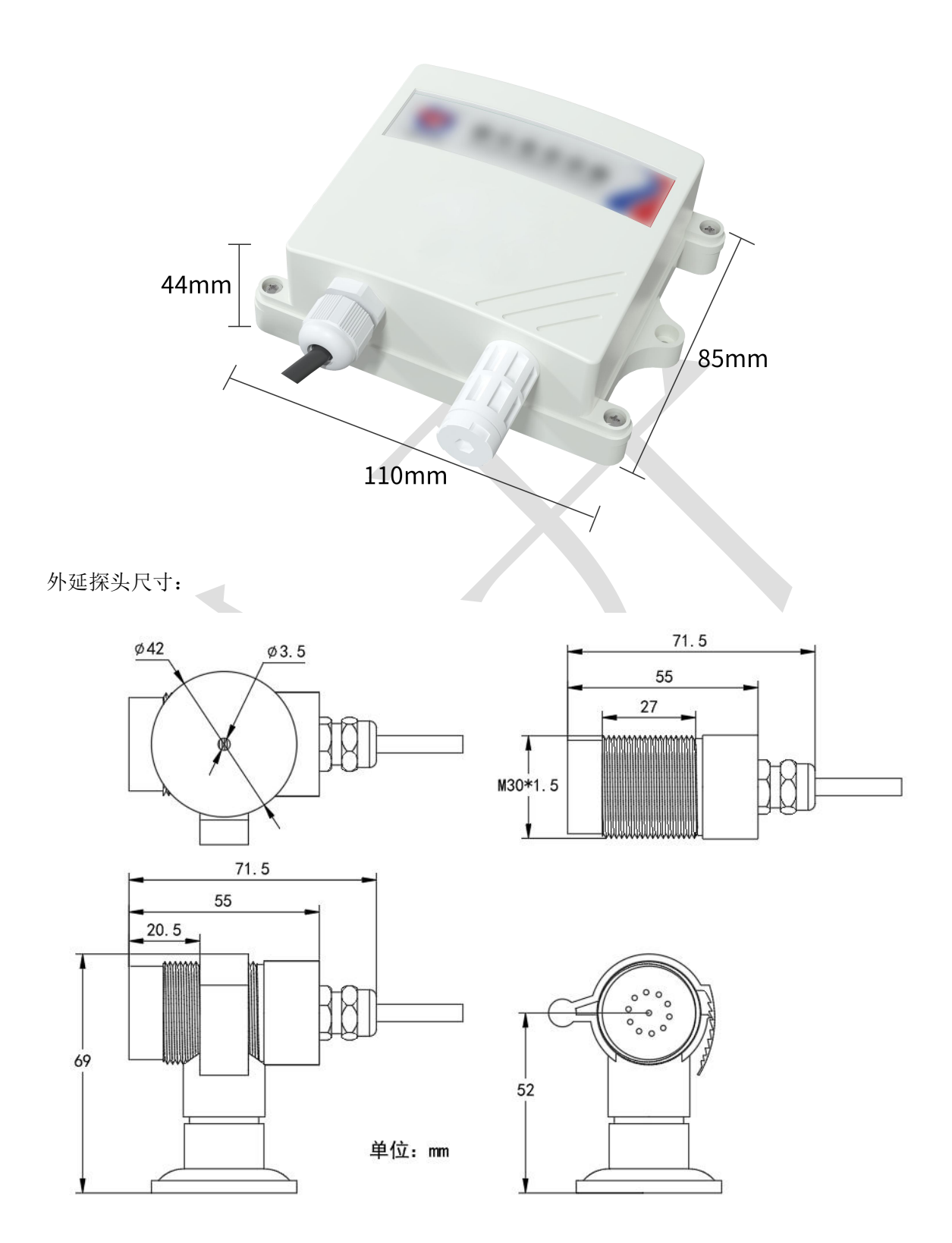

山东仁科测控技术有限公司 www.rkckth.com